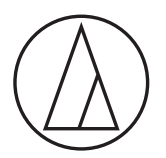

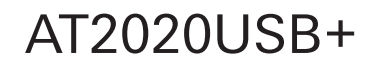

**Bedienungsanleitung**

USB-Kondensatormikrofon mit Nieren-Richtcharakteristik

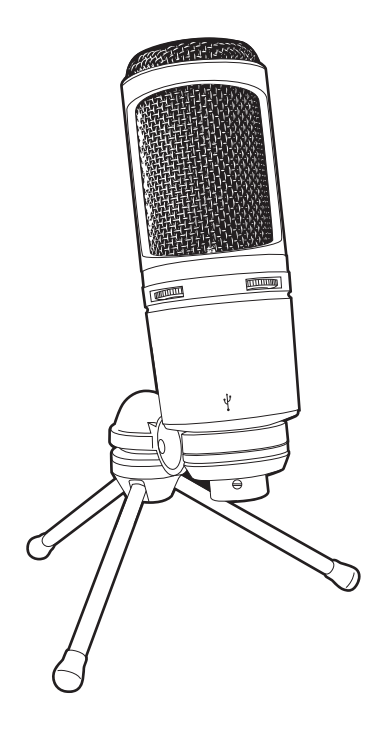

audio-technica

# **Sicherheitsvorkehrungen**

Obwohl dieses Produkt für die sichere Anwendung konstruiert wurde, kann falsche Verwendung einen Unfall verursachen. Beachten Sie zu Ihrer Sicherheit alle Hinweise, wenn Sie das Produkt verwenden.

#### **Vorsichtshinweise für das Produkt**

- Setzen Sie das Produkt keinen starken Erschütterungen aus, um Störungen zu vermeiden.
- Zerlegen oder verändern Sie das Produkt nicht und versuchen Sie nicht es zu reparieren.
- Fassen Sie das Produkt nicht mit nassen Händen an, ansonsten kann es zu Stromschlägen oder Verletzungen kommen.
- Bewahren Sie das Produkt nicht in direktem Sonnenlicht, in der Nähe von Heizvorrichtungen oder an einem heißen, feuchten oder staubigen Ort auf.

# **Hinweise zur Verwendung**

- Lesen Sie die Bedienungsanleitung des angeschlossenen Geräts vor Gebrauch sorgfältig durch.
- Bei längerem Gebrauch kann sich das Produkt durch ultraviolettes Licht (insbesondere direktes Sonnenlicht) und Verschleiß verfärben.
- Verwenden Sie zum Anschließen das mitgelieferte USB-Kabel.
- Achten Sie darauf, dass Sie den Stecker beim Anschließen und Entfernen des USB-Kabels festhalten. Wenn Sie am USB-Kabel selbst ziehen, kann das USB-Kabel durchtrennt werden oder es besteht die Gefahr eines Unfalls.
- Bei der Verwendung des USB-Kabels ist darauf zu achten, dass es nicht verdreht wird, um eine Beschädigung des USB-Kabels zu vermeiden.
- Wickeln Sie das USB-Kabel nicht um das untere Ende des Steckers, um eine Unterbrechung der Verbindung zu verhindern.
- Verwenden Sie keinen USB-Hub und kein USB-Verlängerungskabel.
- Prüfen Sie beim Einstecken des USB-Kabels in das Mikrofon und das angeschlossene Gerät, ob der Steckverbinder in die richtige Richtung zeigt, bevor Sie ihn gerade einstecken. Ein diagonales Einstecken des Steckers kann zu einer Fehlfunktion führen.
- Trennen Sie das USB-Kabel vom Produkt, wenn es nicht verwendet wird.
- Stellen Sie sicher, dass keine Fremdkörper in das Gitter des Produkts eindringen. Die Leistung kann sich verschlechtern.
- Führen Sie vor wichtigen Aufnahmen eine Probeaufnahme durch, um sicherzustellen, dass der Ton korrekt aufgenommen wird.
- Es wird keine Garantie dafür übernommen, dass das Mikrofon mit allen Computer-Modellen funktioniert.
- Es wird keine Garantie dafür übernommen, dass das Mikrofon mit einem selbstgebauten Computer, einem speziellen Betriebssystem-Upgrade oder in einer Multi-Boot-Umgebung funktioniert.
- Audio-Technica übernimmt keinerlei Haftung für den Verlust oder die Beschädigung von Software oder Daten, die in Zusammenhang mit dem Produkt stehen.

# **Bezeichnung und Funktion der Teile**

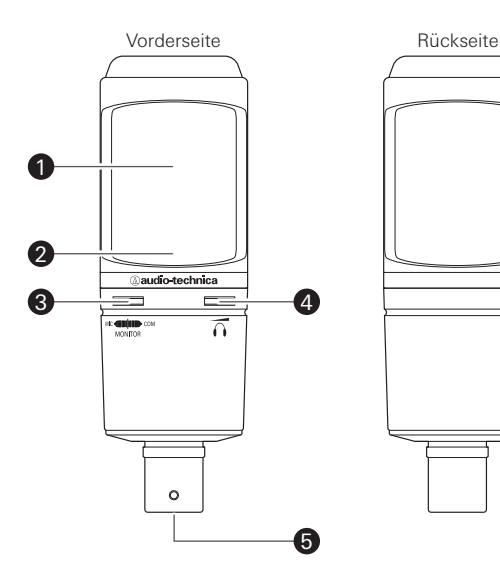

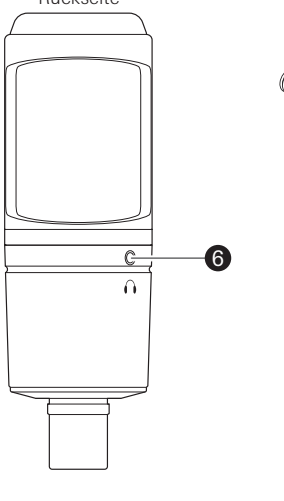

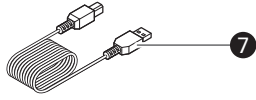

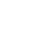

# **Mikrofon**

#### 2 Anzeige

Leuchtet blau, um anzuzeigen, dass das Mikrofon über USB mit Strom versorgt wird.

#### 3 Mix-Regler

Passt die Balance des Lautstärkepegels der auf dem Computer gespeicherten Soundquelle und den überwachten Lautstärkepegel des eingehenden Audiosignals an.

#### 4 Kopfhörerpegelregler

Stellt die Lautstärke des Kopfhörerausgangs ein.

#### 5 USB-Anschluss (USB-Typ B)

Zum Anschließen des mitgelieferten USB Kabels.

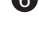

#### 6 Kopfhörerbuchse (3,5-mm-Klinkenstecker (Stereo))

Zum Anschluss des Kopfhörers.

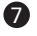

**7** USB-Kabel (3,1 m, USB-Typ A - USB-Typ B)

# **Einrichten des Produkts**

Um die besten Ergebnisse zu erzielen, stellen Sie die Mikrofon so auf, dass es zur Schallquelle zeigt. Wenn Sie Sprach-/Gesangsaufnahmen machen, stellen Sie es direkt vor dem Sprecher/Sänger auf. Dasselbe gilt bei der Aufnahme einer Klangquelle wie z. B. einer akustischen Gitarre, eines Schlagzeugs oder Klaviers. Probieren Sie vor der Verwendung des Produkts verschiedene Positionen aus, um zu ermitteln, wie Sie den Sound in Ihrer aktuellen Umgebung am besten aufnehmen können.

# **Anschlussverfahren**

- 1. Verbinden Sie das USB-Kabel (USB-Typ B) mit der USB-Buchse an der Unterseite des Produkts.
- 2. Verbinden Sie das USB-Kabel (USB-Typ A) mit dem Computer.
	- Wenn Sie Windows benutzen, finden Sie Hinweise zu den Einstellungen unter "Computereinstellungen [\(Windows 8.1/10\)" auf S.5](#page-5-0).
	- Wenn Sie einen Mac benutzen, finden Sie Hinweise zu den Einstellungen unter ["Computereinstellungen](#page-9-0)  [\(Mac OS X\)" auf S.9.](#page-9-0)

### <span id="page-5-0"></span>**Computereinstellungen (Windows 8.1/10)**

- 1. Schließen Sie das Produkt mit dem USB-Kabel an einen Computer an.
- 2. Vergewissern Sie sich, dass die Anzeige am Produkt leuchtet.
	- Die Anzeige leuchtet blau, um anzuzeigen, dass das Mikrofon über USB mit Strom versorgt wird.
	- Die Computer erkennt das Produkt automatisch und der Treiber wird auf dem Computer installiert.
	- Unten rechts auf dem Bildschirm wird die Meldung angezeigt, dass neue Hardware gefunden wurde, oder es wird eine Nachricht angezeigt, dass die Treibersoftware installiert wurde.

#### 3. Öffnen Sie die "Systemsteuerung".

• Für Windows 10 Wählen Sie "Start" > "Windows-System" > "Systemsteuerung".

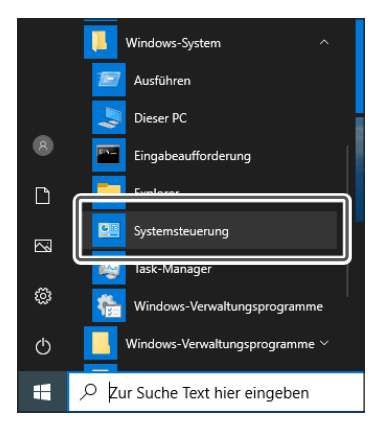

• Für Windows 8.1

Klicken Sie mit der rechten Maustaste auf "Start" und wählen Sie die "Systemsteuerung" aus.

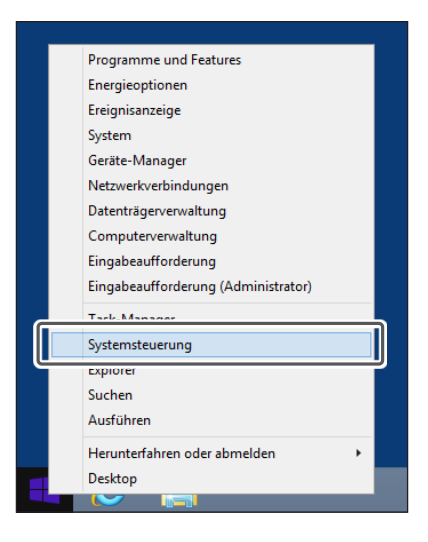

4. Wählen Sie "Sound".

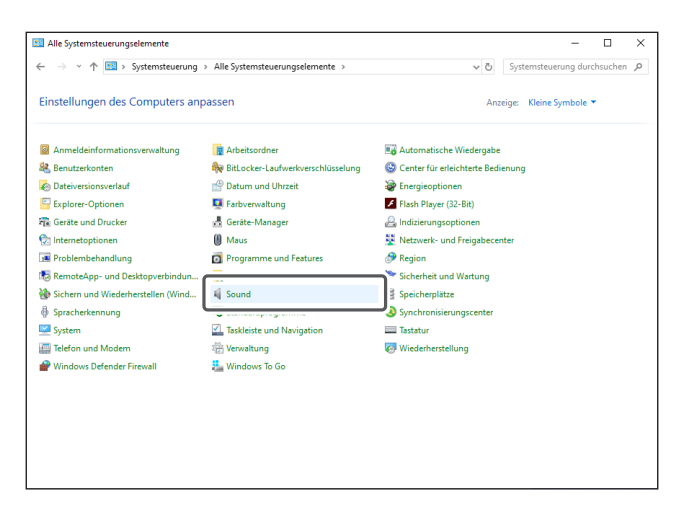

- 5. Überprüfen Sie auf der Registerkarte "Wiedergabe", ob das Produkt ausgewählt ist.
	- Wenn das Produkt nicht ausgewählt ist, wählen Sie es aus und klicken Sie auf "Als Standard".

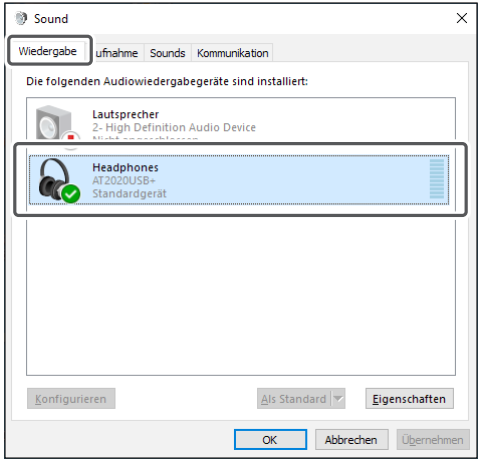

- 6. Überprüfen Sie auf der Registerkarte "Aufnahme", ob das Produkt ausgewählt ist.
	- Wenn das Produkt nicht ausgewählt ist, wählen Sie es aus und klicken Sie auf "Als Standard".

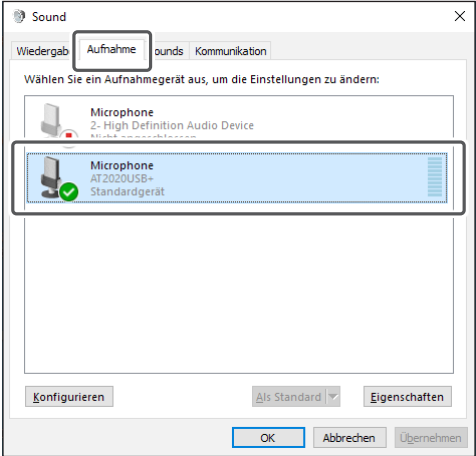

- 7. Doppelklicken Sie auf das Symbol des Produkts und öffnen Sie das Fenster "Eigenschaften von Microphone".
- 8. Wählen Sie die Registerkarte "Pegel" aus, um den Mikrofonpegel einzustellen.
	- Nehmen Sie die Einstellungen in diesem Fenster vor, wenn Sie den Mikrofonpegel nach dem Start der Aufnahme anpassen wollen.

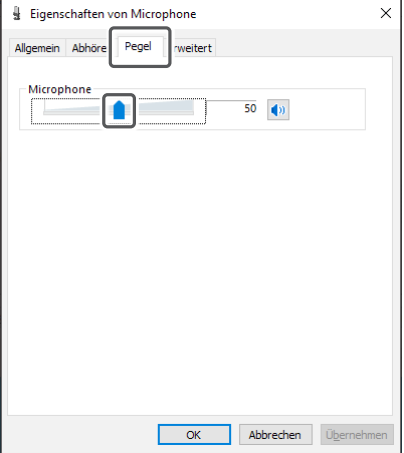

## <span id="page-9-0"></span>**Computereinstellungen (Mac OS X)**

- 1. Schließen Sie das Produkt mit dem USB-Kabel an einen Computer an.
- 2. Vergewissern Sie sich, dass die Anzeige am Produkt leuchtet.
	- Die Anzeige leuchtet blau, um anzuzeigen, dass das Mikrofon über USB mit Strom versorgt wird.
	- Die Computer erkennt das Produkt automatisch und der Treiber wird auf dem Computer installiert.
- 3. Wählen Sie mit dem Apple-Symbol "Systemeinstellungen" aus.

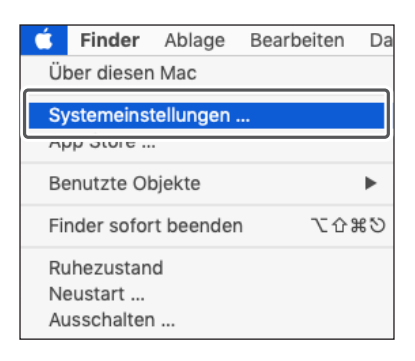

4. Wählen Sie "Ton".

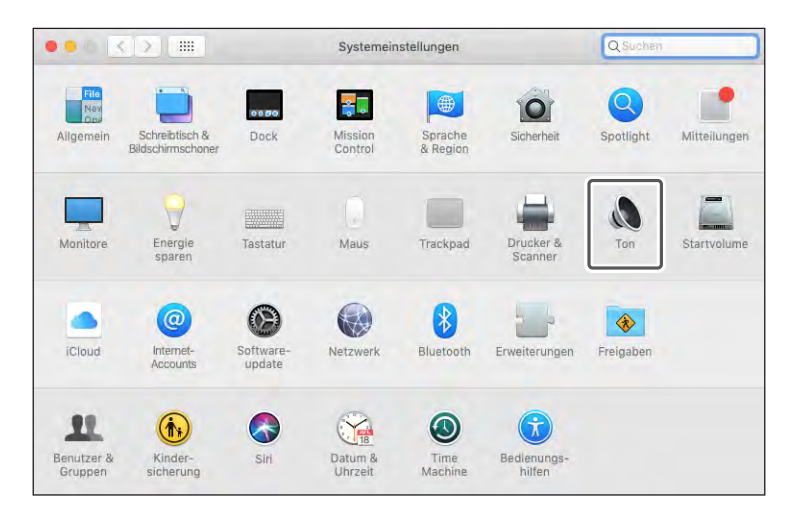

5. Wählen Sie auf der Registerkarte "Eingabe" das Produkt aus.

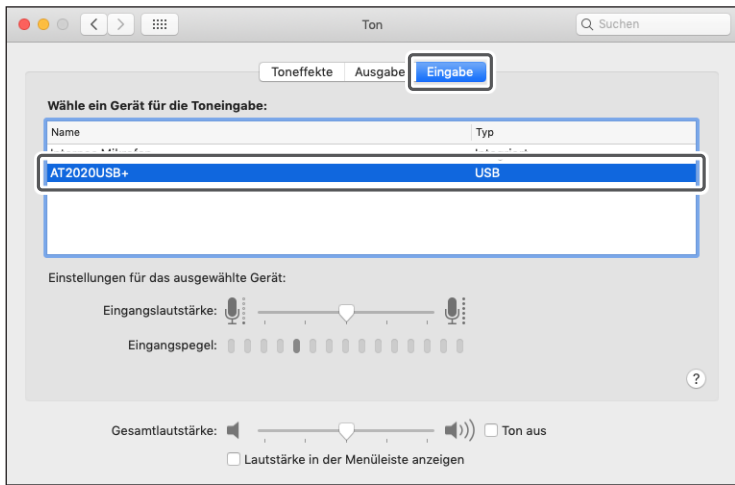

6. Wählen Sie auf der Registerkarte "Ausgabe" das Produkt aus.

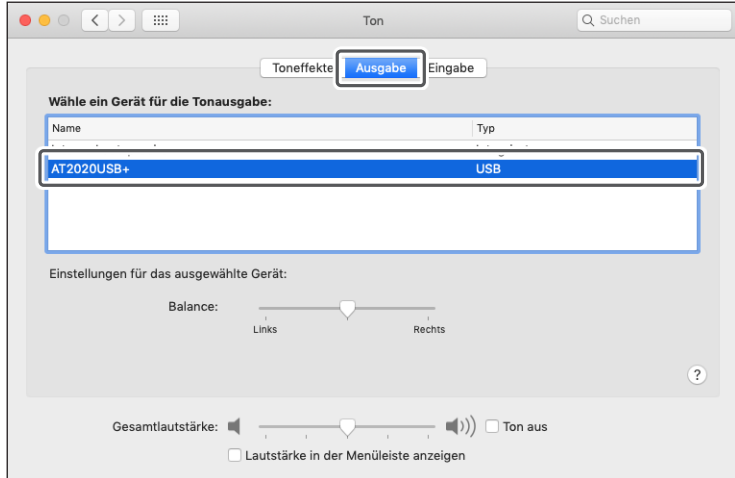

### **Mikrofonausrichtung**

Halten Sie das Produkt beim Sprechen so, dass die Seite mit dem Audio-Technica-Logo zu Ihnen zeigt.

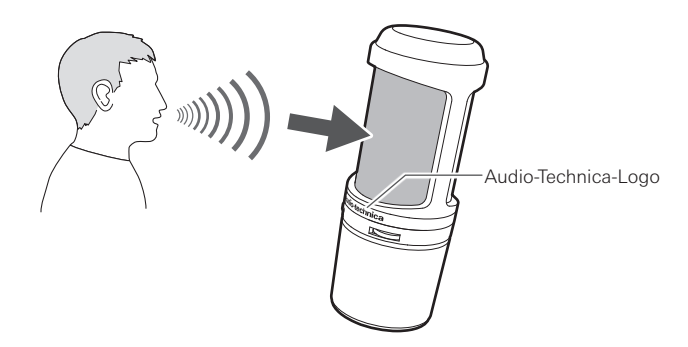

#### **Verwendung von Software zur Aufnahme**

Aufnahme-Software gehört nicht zum Lieferumfang des Produkts. Wenn Sie mit dem Produkt Audioaufnahmen machen wollen, verwenden Sie eine handelsübliche Aufnahme-Software. Möglicherweise müssen Sie die Aufnahme-Software einrichten, z. B. indem Sie den Audioeingang und -ausgang festlegen. Einzelheiten finden Sie in der Bedienungsanleitung für die Aufnahmesoftware.

### **Einstellen des Mikrofonpegels**

Um die optimale Leistung zu erzielen, müssen Sie den Mikrofonpegel des Produkts richtig einstellen. Stellen Sie bei der Verwendung des Produkts den Mikrofonpegel des Produkts so hoch wie möglich ein, in einem Bereich, der keine übermäßige Last für den Computer verursacht. Wenn der Ton verzerrt ist oder die verwendete Aufnahme-Software immer den Spitzenpegel anzeigt, verringern Sie den Mikrofonpegel des Produkts in den Einstellungen der Systemsteuerung (bei Mac OS den Systemeinstellungen) oder in den Einstellungen für die verwendete Aufnahme-Software.

Wenn Sie das Gefühl haben, dass der Mikrofonpegel des Produkts zu niedrig ist, erhöhen Sie den Mikrofonpegel des Produkts in den Einstellungen der Systemsteuerung (Systemeinstellungen beim Mac OS) oder in den Einstellungen für die verwendete Aufnahme-Software. Danach müssen Sie den Mikrofonpegel des Produkts

nicht mehr anpassen, außer wenn die Lautstärke des Tons große Unterschiede aufweist.

### **Kopfhörer anschließen und benutzen**

Sie können die aufgenommenen Töne überwachen, wenn Sie einen Kopfhörer an die Kopfhörerbuchse anschließen. Außerdem können Sie Ihre eigene Stimme, die von dem Produkt wiedergegeben wird, direkt überwachen, wenn Sie eine Tonquelle von Ihrem Computer anhören.

- 1. Schließen Sie den Kopfhörer an die Kopfhörerbuchse an.
- 2. Drehen Sie den Kopfhörerpegelregler, um die Lautstärke anzupassen.

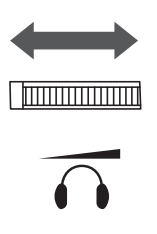

• Der Kopfhörerpegelregler stellt die Lautstärke für den Kopfhörerausgang ein; er beeinflusst nicht den Mikrofonpegel.

### **Verwendung des Mix-Reglers**

Sie können mit dem Produkt Ihre eigene Stimme überwachen, die von dem Produkt wiedergegeben wird, wenn Sie eine Tonquelle von Ihrem Computer anhören. Mit dem Mix-Regler können Sie die Balance des Lautstärkepegels zwischen der auf dem Computer gespeicherten Tonquelle und dem überwachten Lautstärkepegel des eingegebenen Audiosignals anpassen.

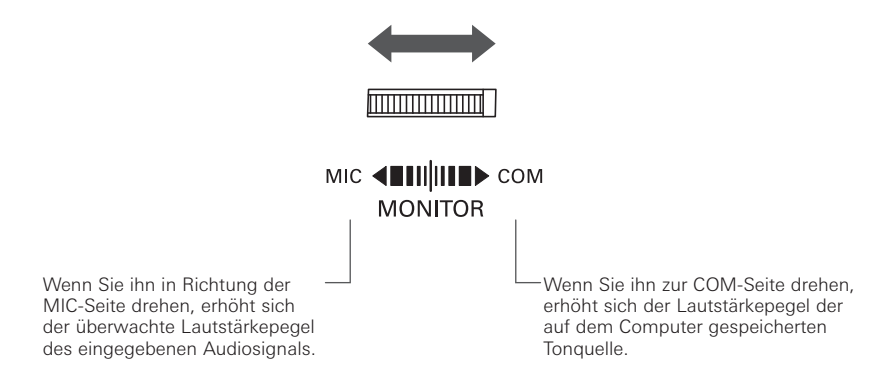

# **Reinigung**

Reinigen Sie das Produkt regelmäßig, damit Sie lange Zeit Freude daran haben. Verwenden Sie zum Reinigen keine starken Reinigungsmittel wie Alkohol, Farbverdünner oder andere Lösungsmittel.

- Wischen Sie das Produkt mit einem trockenen Tuch ab.
- Wenn die Kabel durch Schweiß usw. verschmutzen, wischen Sie sie sofort nach Gebrauch mit einem trockenen Tuch ab. Wenn die Kabel nicht gereinigt werden, können sie Schaden nehmen und mit der Zeit hart werden, was zu einer Funktionsstörung führen kann.
	- Wenn das Produkt längere Zeit nicht benutzt wird, bewahren Sie es nicht unter hohen Temperaturen oder hoher Luftfeuchtigkeit auf.

# **Abmessungen**

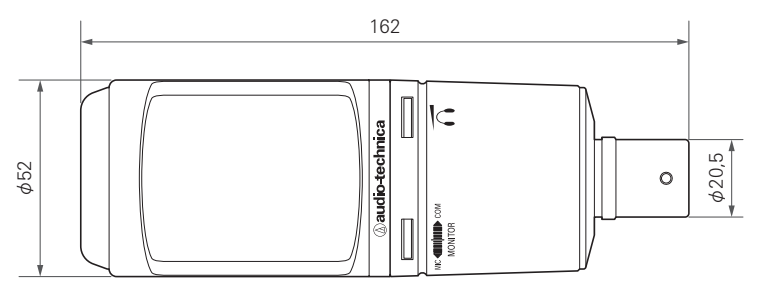

(Einheit: mm)

# **Technische Daten**

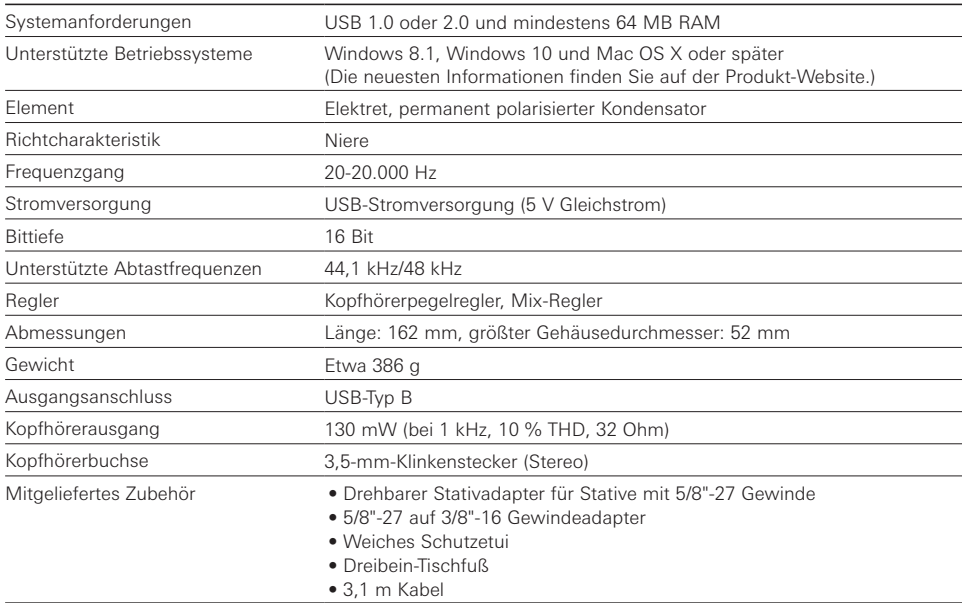

Im Rahmen der Produktverbesserung unterliegt das Produkt Änderungen ohne Vorankündigung.

# **Technische Daten**

# **Richtcharakteristik**

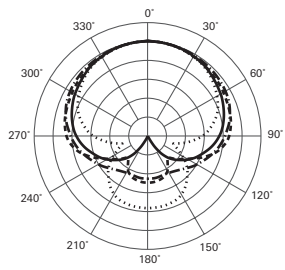

SKALA VON 5 DEZIBEL PRO DIVISION

#### LEGENDE

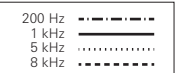

### **Frequenzgang**

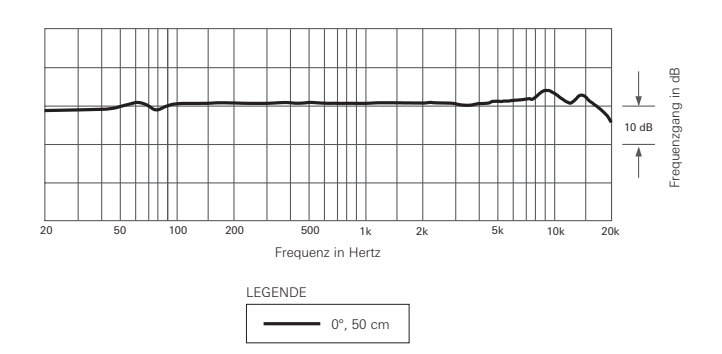

Audio-Technica Corporation 2-46-1 Nishi-naruse, Machida, Tokyo 194-8666, Japan www.audio-technica.com ©2021 Audio-Technica Corporation Global Support Contact: www.at-globalsupport.com ver.1 2021.12.01